# **ДІАГНОСТИКА ТА РЕМОНТ ПОРОШКОВОГО ПРИНТЕРА**

#### **1. Принцип дії порошкового принтера**

**Порошковий принтер** ([англ.](http://uk.wikipedia.org/wiki/%D0%90%D0%BD%D0%B3%D0%BB%D1%96%D0%B9%D1%81%D1%8C%D0%BA%D0%B0_%D0%BC%D0%BE%D0%B2%D0%B0) *laser printer*) — один з видів [принтерів,](http://uk.wikipedia.org/wiki/%D0%9F%D1%80%D0%B8%D0%BD%D1%82%D0%B5%D1%80) що дозволяє швидко виготовляти високоякісні відбитки тексту і графіки на звичайному папері. Подібно до [фотокопіювальних апаратів](http://uk.wikipedia.org/w/index.php?title=%D0%A4%D0%BE%D1%82%D0%BE%D0%BA%D0%BE%D0%BF%D1%96%D1%8E%D0%B2%D0%B0%D0%BB%D1%8C%D0%BD%D0%B8%D1%85_%D0%BF%D1%80%D0%B8%D1%81%D1%82%D1%80%D1%96%D0%B9&action=edit&redlink=1) лазерні принтери використовують у процесі [ксерографічного друку,](http://uk.wikipedia.org/wiki/%D0%9A%D1%81%D0%B5%D1%80%D0%BE%D0%B3%D1%80%D0%B0%D1%84%D1%96%D1%8F) однак відмінність полягає у тому, що формування зображення відбувається шляхом безпосередньої експозиції (освітлення) [лазерним](http://uk.wikipedia.org/wiki/%D0%9B%D0%B0%D0%B7%D0%B5%D1%80) променем фоточутливих елементів принтера.

Принцип дії порошкового (лазерного) принтера полягає (див. рис. 1) у наступному: на алюмінієву трубку (фотобарабан), покриту світлочутливим шаром, наноситься негативний статичний заряд. Після цього промінь лазера проходить по фотобарабану, і у тому місці, де потрібно щось надрукувати, знімає частину заряду. Після чого на фотобарабан наноситься [тонер](http://uk.wikipedia.org/wiki/%D0%A2%D0%BE%D0%BD%D0%B5%D1%80) (це сухе чорнило, що складаються із суміші смол, полімерів, металевої стружки, вугільного пилу та іншої хімії), який також має негативний заряд, і тому прилипає до барабана у тих місцях, де пройшов лазер і зняв заряд. Далі барабан прокочується по паперу (що має позитивний заряд) і залишає на ній весь тонер, після чого папір потрапляє у піч, де під впливом високої температури тонер міцно припікається до паперу.

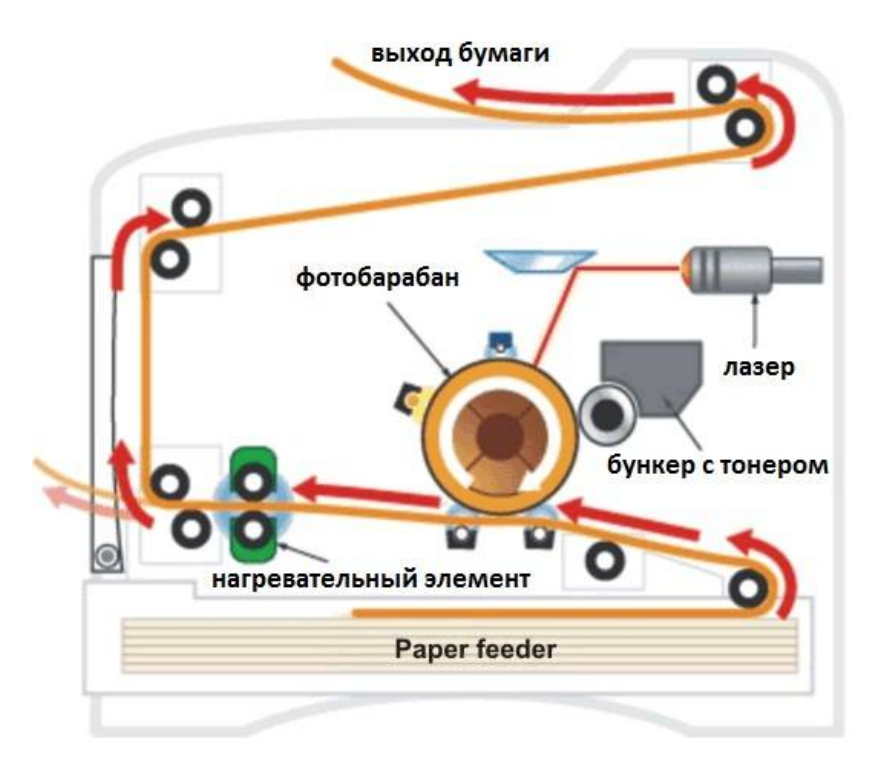

Рисунок 1 – Структурне зображення лазергого принтера

Для друку кольорового зображення всі кольори на барабан наносяться по черзі, або друк відбувається у 4 проходи (для друку чорного, блакитного, пурпурного і жовтого кольорів). Подібний метод друку використовується в копіювальних апаратах і деяких факсах. Схожа система використовується і в світлодіодних принтерах, однак у них замість лазера використовується нерухомий рядок зі світлодіодами — LEDтехнологія друку (Light Emitting Diode).

## **2. Апаратні несправності порошкового принтера**

Основними елементами лазерного принтера є:

- плата контролера (DС СОNTROLLER);

- плата інтерфейсів (Interface);

- лазерний вузол (Laser unit);

- високовольтний вузол (Нigh-vоltage unit);

- плата двигунів і датчиків (Driver / sensor);

- плата закріплювача (fuser);

- джерело низьковольтного живлення (lоw-voltage power supply);

- модуль джерела змінного струму (AС power module).

Типові несправності плати інтерфейсів. Особливої уваги заслуговує плата інтерфейсів (Interface) з наступних причин:

- плата є найбільшою за насиченістю мікросхемами малої та великої інтеграції;

- плата має багато роз'ємів для підключення зовнішніх пристроїв, вузлів і плат принтера;

- за [статистикою](http://ua-referat.com/%D0%A1%D1%82%D0%B0%D1%82%D0%B8%D1%81%D1%82%D0%B8%D0%BA%D0%B0) великий відсоток несправностей лазерного принтера припадає саме на цю плату.

Основним елементом управління цієї плати є центральний процесор (ЦП). ЦП є достатньо надійною мікросхемою. Так, за статистикою доводиться міняти ЦП лише з наступних причин:

- пробитий інсталяційний вхід RESET;

- пробитий один розряд шини даних D0 ... D15.

У статиці несправностей велике місце займає факт локального перегріву малих і великих логічних мікросхем, що також призводить до (зависання) лазерних принтерів.

Наприклад, якщо підозрювана логічна мікросхема при торканні її пальцем виявляється гарячою, то вона може бути несправною.

Заслуговує на увагу методика діагностики (пошуку) несправної мікросхеми ОЗП принтера.

Якщо мікросхеми ОЗП встановлені на колодках (в сокет), то локалізація несправної мікросхеми проводиться шляхом почергової заміни кожної мікросхеми ОЗП.

Відсутність сигналу, нестабільний сигнал або неповноцінний логічний рівень на одному з входів / виходів мікросхеми ОЗП буде говорити про несправності цієї мікросхеми.

Статистика несправностей цієї електронної плати показує, що найбільш часто виходять з ладу мікросхеми малої інтеграції, а саме:

- Потужнострумові буферні мікросхеми, драйвери з відкритим колектором;

- Буферні мікросхеми (латки з трьома станами);

- Перетворювачі логічних рівнів типу МС1488 і МС1489.

## **3 Усунення помилок і несправностей**

Якщо принтер працює неправильно, виконуються по порядку такі дії. У разі, якщо на одному із кроків перевірки знаходять помилку, дотримуйтесь інструкцій щодо її усунення. Переконатися в тому, що індикатор «готовий до роботи» горить.

Якщо не горить жоден з індикаторів:

- перевірити, приєднаний шнур електроживлення;

- перевірити стан вимикача;

- перевірити джерело електроживлення;

Для роздруківки демонстраційної сторінки з метою перевірки правильності подачі паперу натиснути кнопку «продовжити».

Якщо демонстраційна сторінка не роздруковується:

- перевірити наявність паперу в лотку 2;

- Перевірити стан черги завдань друку в утиліті роботи з принтером і переконається в тому, що друк не був припинений.

Роздрукувати з прикладної програми короткий документ для підтвердження того, що комп'ютер і принтер з'єднані і обмін даними відбувається правильно.

Якщо сторінка не роздруковується, то потрібно:

- перевірити кабельне з'єднання між принтером і комп'ютером;

- переконається в тому, що ви використовуєте [відповідний](http://ua-referat.com/%D0%92%D1%96%D0%B4%D0%BF%D0%BE%D0%B2%D1%96%D0%B4%D1%8C) кабель;

- перевірити прикладну програму і переконається в тому, що правильно використовується відповідний драйвер і порт принтера.

## **4 Дефекти друку і їх виправлення**

Іноді друк відбувається дуже повільно. Що необхідно зробити для того, щоб цьому запобігти. Максимальна швидкість друку принтера складає певну кількість сторінок в хвилину і не може бути перевищена. Ця швидкість встановлена для паперу формату Letter. Папір формату А4 має менші розміри. Завдання друку може бути дуже складним. Щоб зменшити складність потрібно:

- зменшити складність документа (скоротіть кількість графічних зображень і т.п.).

- встановити параметр «Швидкий друк» у вікні властивостей принтера.

- збільшити обсяг пам'яті принтера.

- некоректний, невірний або неповний файл.

- кабель, можливо, приєднаний нещільно або несправний. Потрібно виконати наступні:

- від'єднати кабель і знову приєднати його;

- спробувати роздрукувати завдання, яке явно роздруковувалися правильно.

- якщо можливо, приєднати кабель і принтер до іншого комп'ютера і спробувати виконати завдання, яке явно роздруковувалися правильно;

- спробувати використовувати новий кабель;

- можливо, під час установки програмного забезпечення був обраний невірний драйвер принтера. Переконатися в тому, що на екрані властивостей принтера обраний HEWLETT-PACKARD LaserJet III.

- можливо, не працює прикладна програма. Виконати друк з іншої прикладної програми.

Якщо відсутня графіка або текст, то причина полягає:

- можливо, у файлі є порожні сторінки. Перевірити файл і переконається в тому, що в ньому немає порожніх сторінок.

- можливо, параметри графіки, встановлені у властивостях принтера, не відповідають типу завдання, яке ви друкуєте. Задайте інший параметр графіки у властивостях принтера.

- драйвер принтера, можливо, не працює з тим типом завдання, яке потрібно роздрукувати. Тоді треба використовувати інший драйвер принтера, наприклад драйвер для принтера HEWLETT-PACKARD LaserJet IIIР. Використання іншого драйвера не дозволить користуватися деякими можливостями принтера.

Якщо документ був створений з використанням більш ранньої версії драйвера принтера або за допомогою драйвера для іншого принтера, а також якщо в програмному забезпеченні встановлені інші властивості принтера, формат сторінки може змінитися при друку з використанням нового драйвера принтера або нових параметрів. Для усунення цієї неполадки виконати наступне:

- створити документи і роздрукувати їх з використанням тих же самих драйверів і властивостей принтера незалежно від моделі принтера, на якому виконується друк;

- змінити установки властивостей принтера. Спробувати змінити дозвіл, формат сторінки, параметри шрифтів та інші установки.

Параметри друку графіки можуть не відповідати вашому завданням друку.

- перевірити параметри графіки, встановлені у властивостях принтера, як, наприклад, дозвіл, і відрегулювати їх належним чином;

- використовувати інший драйвер принтера.

Розглянемо світлий або бляклий друк:

- тонер подається в невеликих кількостях. Можливо, можна тимчасово продовжити термін служби касети з тонером, вийнявши її і кілька разів струсити;

- можливо, папір дуже вологий або дуже шорсткий;

- якщо вся сторінка виглядає світлою, то, можливо, щільність друку налаштована на занадто світлий друк або включений режим ЕсоnоМоdе. Налаштувати щільність друку або відключити режим ЕсоnоМоdе в екрані властивостей принтера;

- тонер не відповідає моделі принтера.

Якщо на віддрукованому примірнику залишилися частинки тонера, це може бути з наступних причин:

- можливо, папір дуже вологий або дуже шорсткий;

- принтер, можливо, вимагає очищення.

Якщо з'являтися пропуски, причина може бути в:

- окремі листи паперу можуть бути дефектними. Спробуйте передрукувати завдання;

- вміст вологи в папері неоднорідний або папір має вологі плями на її поверхні. Спробувати виконати друк на новому сухому папері;

- весь папір у лотку неякісний. Процес виробництва міг призвести до того, що деякі ділянки паперу відштовхують тонер. Спробуйте папір іншого типу або марки;

- касета з тонером може бути дефектною (закінчується тонер).

Якщо ці дії не призвели до усунення неполадки, то принтер потребує діагностики та ремонту.

Якщо з'являються вертикальні лінії на друку то:

- На фоточутливому барабані всередині касети з тонером, можливо, є подряпини. Для усунення цієї проблеми потрібно встановити нову касету з тонером.

Якщо сірий фон з'являється при друці, то потрібно:

- Зменшити значення параметра щільності друку. Це призведе до зменшення фонового затінення. Викликати цей параметр можна у вікні «властивості принтера».

- Замінити папір на менш щільний.

- Перевірити умови навколишнього середовища, в якій знаходиться принтер; занадто сухе повітря (низька вологість) може викликати підвищене фонове затінення.

- Встановити нову касету з тонером.

Буває так що зостаються сліди тонера, для вирішення цього потрібно:

- Якщо сліди забруднення тонером з'являються на провідному краї паперу, можливо, забруднені напрямні вали паперу. Очистити їх сухою, що не залишає волокон, тканиною.

При розсипанні тонера потрібно:

- Очистити принтер зсередини.

- Перевірити тип паперу та його якість.

- Спробувати встановити нову касету з тонером.

Якщо ж повторюються вертикальні дефекти причини можуть бути:

- Касета з тонером, можливо, пошкоджена. Якщо плями з'являються на тому ж самому місці на різних сторінках. Встановити нову касету з тонером.

- Можливо, тонер потрапив на внутрішні деталі принтера.

Якщо дефекти виявляються на зворотному боці аркуша, проблема, найімовірніше, усунеться після роздруківка кількох аркушів.

Розглянемо спотворення форми символів:

- Якщо символи мають неправильну форму, з неповною заливкою контурів. Можливо, використовуваний папір є занадто гладким. Використовувати інший папір. Якщо символи мають неправильну форму і хвилеподібні контури, лазерний принтер, можливо, потребує обслуговування. Перевірте, виявляється чи той же дефект при друці пробної сторінки. Якщо це має місце повторно, то принтер потребує ремонту.

Ще одна з проблем - сторінка перекошена, - для уникнення цього потрібно:

- Переконатися в тому, що папір (або інший матеріал для друку) завантажено правильно і що напрямні не занадто сильно притиснуті до країв паперу і не надто вільно по відношенню до нього.

- Лоток подачі паперу, можливо, переповнений.

- Перевірити тип паперу та його якість.

Якщо віддрукований примірник виходить скрученим або хвилястим потрібно:

- Перевірити тип паперу та його якість.

- Можливо, папір знаходився дуже довго в лотку подачі. Перевернути папір в лотку. Також повернути папір на 180 градусів у лотку подачі.

- Спробувати виконати друк з протяжкою на пряму.

Ще можлива поява складок або тріщин - розглянемо способи вирішення цього:.

- Переконається в тому, що папір завантажена правильно.

- Перевірити тип паперу та його якість.

- Спробувати виконати друк з протяжкою на пряму.

- Перевернути стійку паперу в лотку. Спробувати також повернути папір на 180 градусів у лотку подачі.

#### **5 Очищення принтера**

Під час друку частинки паперу, тонера та пилу збираються всередині принтера. З часом ці накопичення можуть призвести до таких дефектів якості друку, як поява часточок тонера на папері та інші види забруднення тонером. Принтер має два режими очищення, які дозволяють виправляти і запобігати дефектам цього типу:

- Очищення в зоні касети з тонером.

- Очищення шляху проходження паперу в принтері.

Очищення в зоні касети з тонером.

Очищення зони касети з тонером не потрібно виконувати регулярно. Перед очищенням знайти місця всередині принтера, в яких спостерігаються значні відкладення пилу.

1) Вимкнути принтер, від'єднавши шнур від мережі, і почекати, поки він охолоне.

2) Відкрити дверцята принтера. Щоб уникнути пошкодження, не слід залишати касету. Також щоб уникнути пошкодження принтера, не можна доторкатися до чорного губчастого передавального валика, що знаходиться всередині принтера.

3) Сухою, вільною від волокон, тканиною протерти пил і бруд з шляхів проходження паперу і з порожнини, в якій міститься касета з тонером.

4) Поставити на місце касету з тонером і закрийте дверцята принтера.

5) Приєднати шнур електроживлення до принтера.

Очищення шляху проходження паперу в принтері.

У цьому процесі використовується папір копіювального якості. За допомогою якої видаляється пил і частинки тонера з шляху проходження паперу. Скористайтеся цим способом, якщо на роздруківках виявляються частинки тонера або цятки. На одержуваній при цьому сторінці виводяться відходи від процесу друку, тому її слід викинути.

1) Переконатися в тому, що в принтер завантажено папір.

2) Переконатися в тому, що принтер знаходиться в стані готовності.

3) Натиснути і утримувати кнопку «Продовжити» протягом 20 с (якщо відпустити кнопку раніше цього часу, відбудеться скидання принтера). Принтер протягне аркуш паперу.

Після утримування кнопки "Продовжувати", натиснутою протягом 20 с, всі три індикатори принтера починають мигати і знаходяться в цьому стані до завершення процесу очищення.

## **Перерозподіл тонера.**

Поява на роздруківці погано пропечатаних або світлих областей означає, що кількість тонера в касеті зменшилася. Ви можете тимчасово поліпшити якість друку, перерозподіливши тонер в касеті. Наведена нижче процедура дозволяє завершити роздруківку поточного завдання перш, ніж ви заміните касету з тонером.

1) Відкрити дверцята принтера і вийняти касету з тонером з принтера.

2) Для розподілу тонера акуратно потрусити касету з боку в бік. Якщо тонер потрапить на одяг, струсити його сухим, промити холодною водою.

3) Гаряча вода сприяє закріпленню тонера на тканині.

Вставити касету з тонером в принтер і закрити дверцята принтера.

Якщо роздруківки залишаються світлими, встановити нову касету з тонером.

## **6 Заміна касети з тонером**

Для заміни касети з тонером потрібно дотримуватися наведених нижче інструкцій:

1) Відкрити дверцята принтера і вийняти касету з тонером з принтера.

2) Струсити нову касету з тонером з боку в бік для рівномірного розподілу тонера всередині касети.

3) Відігнути, і звільнити язичок з правого боку від касети.

4) Потягнути за язичок, щоб повністю витягнути стрічку з касети і видалити її.

5) Вставити касету з тонером в принтер і закрити дверцята принтера.

## **Контрольні запитання**

1. Описати принципи роботи лазерного принтера?

- 2. Назвіть основні несправності лазерних принтерів?
- 3. Самодіагностика та коди помилок лазерних принтерів?
- 4. Як здійснюється поточне обслуговування та основний ремонт лазерних принтерів?

# **Завдання для самостійного виконання**

- 1. Перегляньте відеофільми про роботу лазерних принтерів.
- 2. Розгляньте запропоновані зразки лазерних принтерів.
- 3. Опишіть та порівняйте параметри роботи лазерних принтерів різних типів.
- 4. Розгляньте будову картриджа лазерного принтера
- 5. Створіть презентацію про будову та принцип роботи лазерних принтерів.